## Videotel digital

## **VP90 4K Digital Signage Player**

## **Studio Pro Software Components**

**QR Code -** The QR Code component can be use as a one way information sender. When adding the QR Code component to a campaign you can assign a phone number or address that will display on the customers phone when scanned. When the customer taps on the phone number it will take them to the phone app with the phone number entered and ready to call. When the customer taps on the address it will take to the maps app with the address entered. When adding the QR Code component to a campaign you can assign and website url that can send the phone to that website when scanned. This can also be used with documents like a restaurant menu pdf file or a amusement park map pdf or photo files sitting on a web server. The QR Code component can be used in two way engagement. To use this mode, a website with the needed content, buttons, an tap targets needs to be created and hosted on the internet.

**Buttons -** Allows you add a touch button to a campaign.

**Catalog -** Allows you create a catalog of items with photos, descriptions, prices, and other information.

**Checkbox -** Allows you to add a touch checkbox.

**Clock -** You can use the Clock Component to show the time and / or the current date in a campaign.

**Collection -** The collection component can be setup in two modes: Kiosk mode and Slideshow mode.

In the Slideshow mode, you can simply drag and drop items and these items can be resources such as video files, images or swf animations, or they can also be scenes you've prebuilt. The Collection is going to cycle from one item to the next. You can setup the duration for all items, or you can set the duration for each item individually.

With the Kiosk mode, you can actually set the Collection to accept touch, or mouse clicks, and with it you can direct each click to a particular scene or resource. Therefore, you can add interactivity to your presentation using the Collection.

**Countdown -** Allows you to create a countdown timer.

**Custom RSS player -** Allows you to customize how parts of an RSS feed are displayed.

**Dropbox** - Allows you to display videos and photos from a Dropbox account.

**Etsy -** Allows you to pull user information, shop details, and shop listings from an Etsy account.

**External swf/image -** Allows you to link a certain swf file or an image that resides on the web.

**External Video -** Allows you to link a certain video that resides on the web.

**Facebook Player -** Allows you to connect to your Facebook albums, events, and friends.

**FasterQ -** AQllows you to create customer line management integrated with you digital signage.

**Flickr -** Allows you to display photos from a Flickr account.

**Google Calendar -** Allows you to display calendar events from a Google account.

**Google Drive -** Allows you to display photos and videos from a Google Drive account.

**Google Sheets -** Allows you to connect Google Sheets spreadsheet cells to your campaign. This allows you to update information in your campaign by changing it in the Google sheet.

**Grid / Chart -** It can be used to create various Grids and Charts so you can use in your campaign.

**HTML5 -** Allows you to embed in your presentation anything viewed in a web browser.

**IFTTT** - Allows you to send and receive data from the IFTTT.com service. It allows for integration of IOT devices.

**Instagram -** Allows you to display images, video, and text from Instagram posts.

**Label -** Use the Label Component to add text to your Signage presentation.

**LabelQueue -** Allows you to switch trough label items and it supports transitions.

**MashApe -** Allows you to switch trough label items and it supports transitions.

**Media RSS/Podcast -** Allows you to add media RSS and podcats feeds to your campaign.

**Message -** Allows you to add a chat feature to your campaign where customers can post messages on your signage.

**NumericStepper -** This component adds a numeric counter with up and down buttons to step the count.

**Pinterest -** Allows you to add content from a Pinterest account or board.

**Playlist -** Allows you to create a playlist of photos and videos and set individual durations for each.

**Radio -** Allows you to add a radio selection dot to a campaign.

**Rich Text -** Allows you to add rich text to a campaign.

**RSS news -** Allows you to add a standard RSS feed to a campaign.

**Slider -** Allows you to add a slider switch to a campaign.

**Soft Keyboard -** Allows you to create a customized onscreen keyboard for your campaign.

**Stock Item -** Allows you to add a custom stock ticker or stock symbol watcher with stock player.

**Stock Player -** Allows you to add a stock ticker or stock symbol watcher with Stock Item.

**Switch -** Allows you to add a switch to a campaign for customer interaction.

**TextInput** - Allows you to add a text input field to a campaign for customer interaction.

**Tumblr -** Allows you to display photos, videos, and posts from a Tumblr account in a campaign.

**Twitter -** Allows you to display a twitter feed in a campaign.

**World Weather -** Allows you to add live weather information to a campaign.

**XML Player -** Allows you to load data from any HTTP source in XML format. It can be used to connect to a database backend.

**Yelp -** Allows you to display a business's reviews and rating.

**Youtube -** Allows you to play Youtube videos in a campaign.

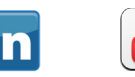

You **Tube**  **For more information or to place an order please call us or visit us on line**

**www.videoteldigital.com • 619-670-4412 • sales@videoteldigital.com**

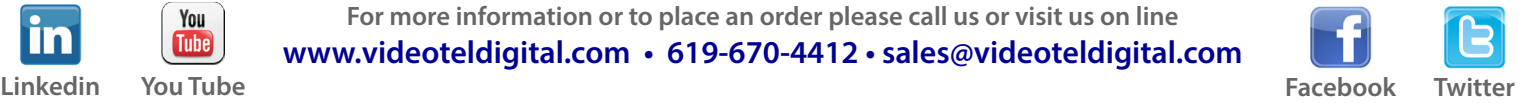